In order to make an appointment to get your devices tagged for use on the Weill Cornell Medicine Campus, please use the following instructions:

- 1. Click<http://wcmc.simplybook.me/>
- 2. Click on the Select location button for SmartDesk @ WCMC Library (DO NOT select the 575 Lex location).

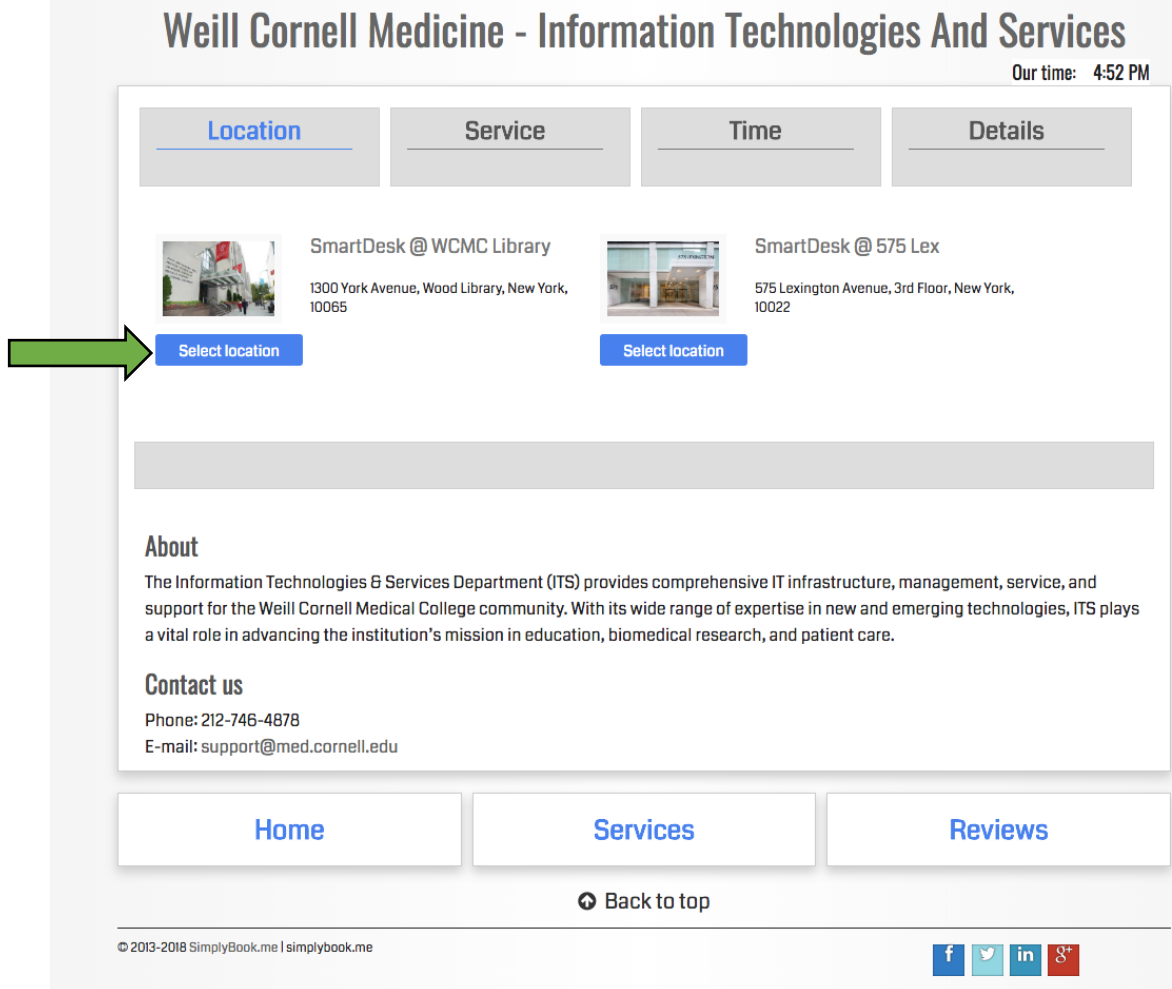

3. Click on the select button for Student Device Tagging

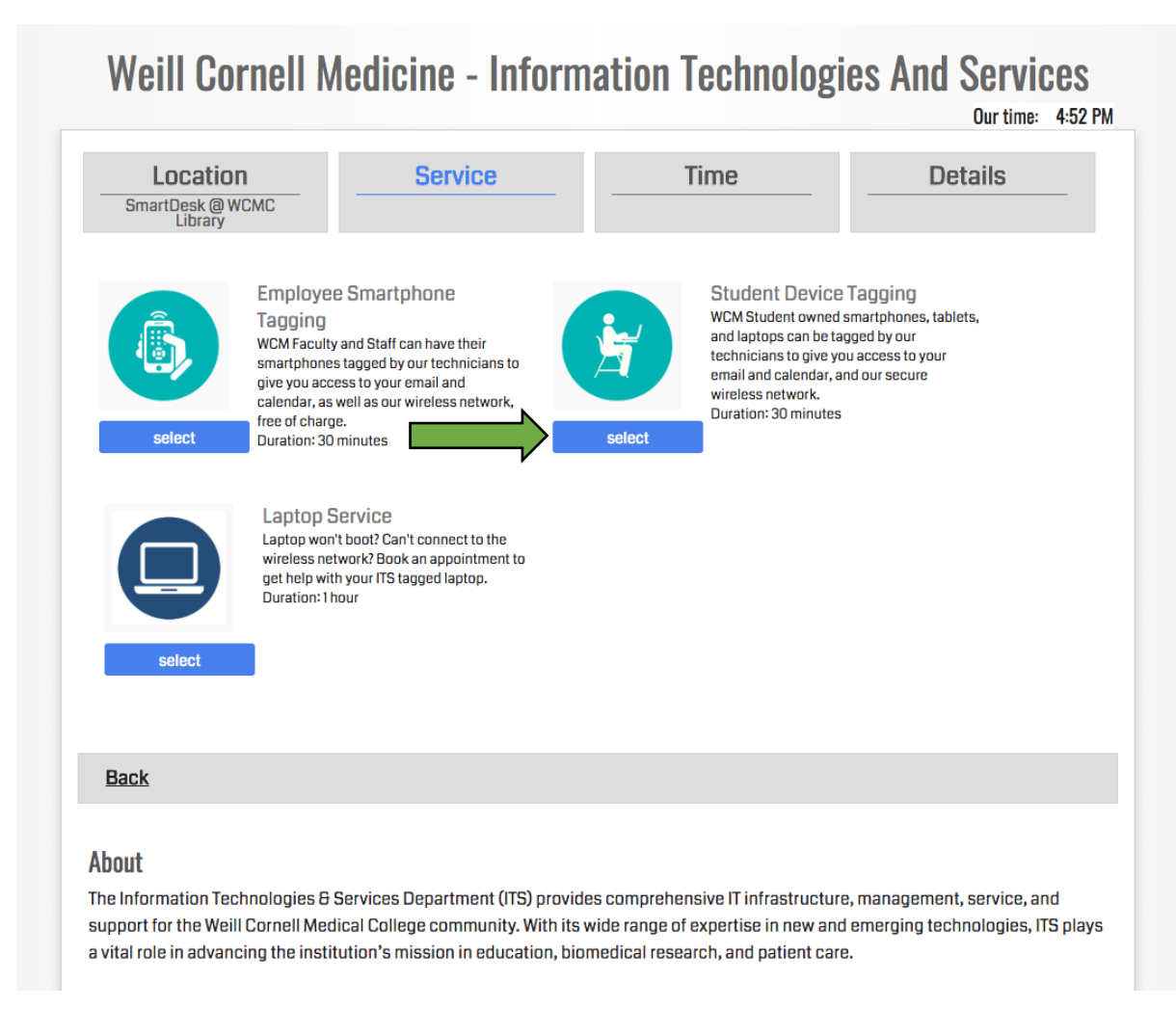

4. Select your preferred date and time by clicking first on a date and then a time.

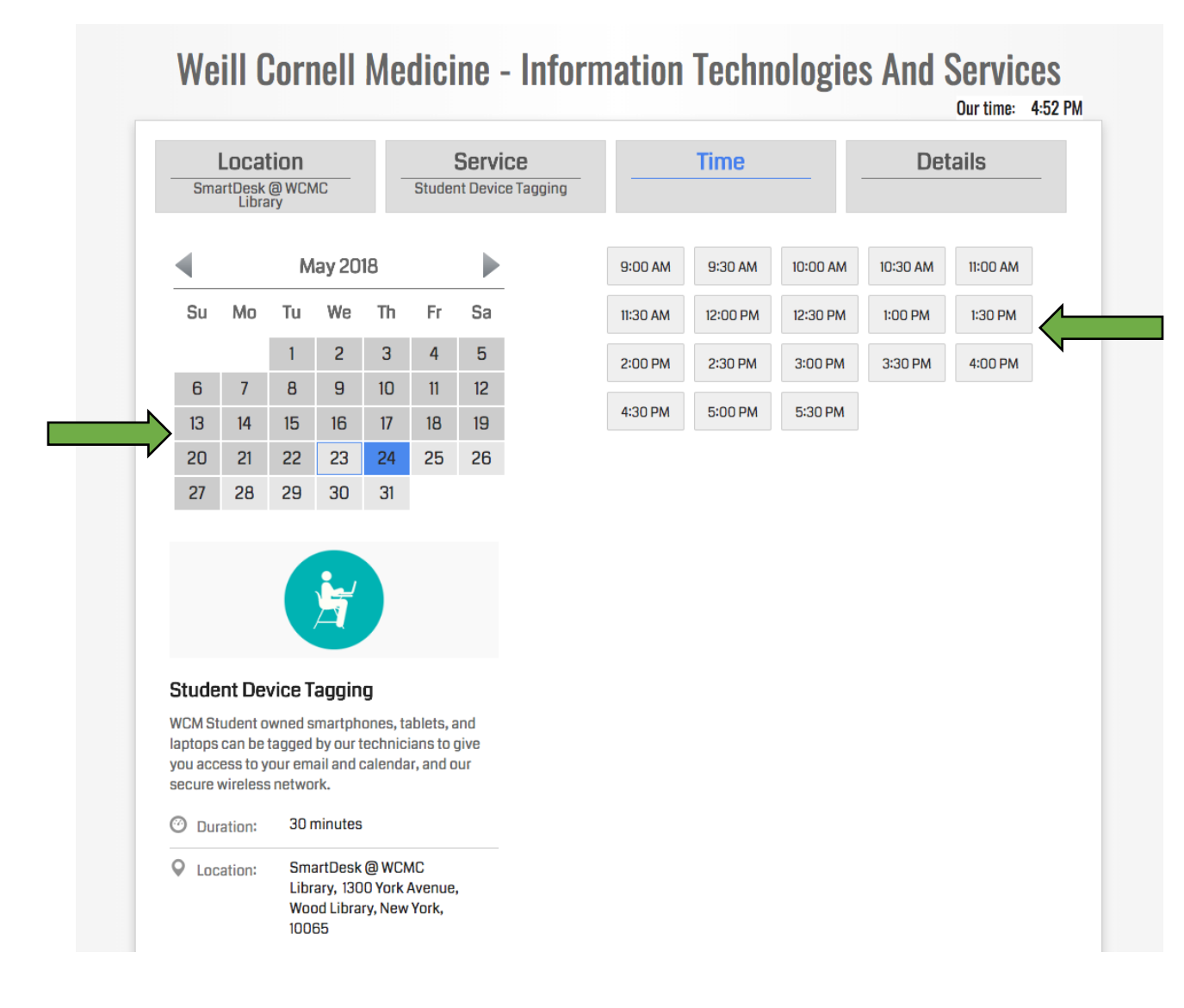

5. Fill in your Name, E-mail, and Phone number and click Book now

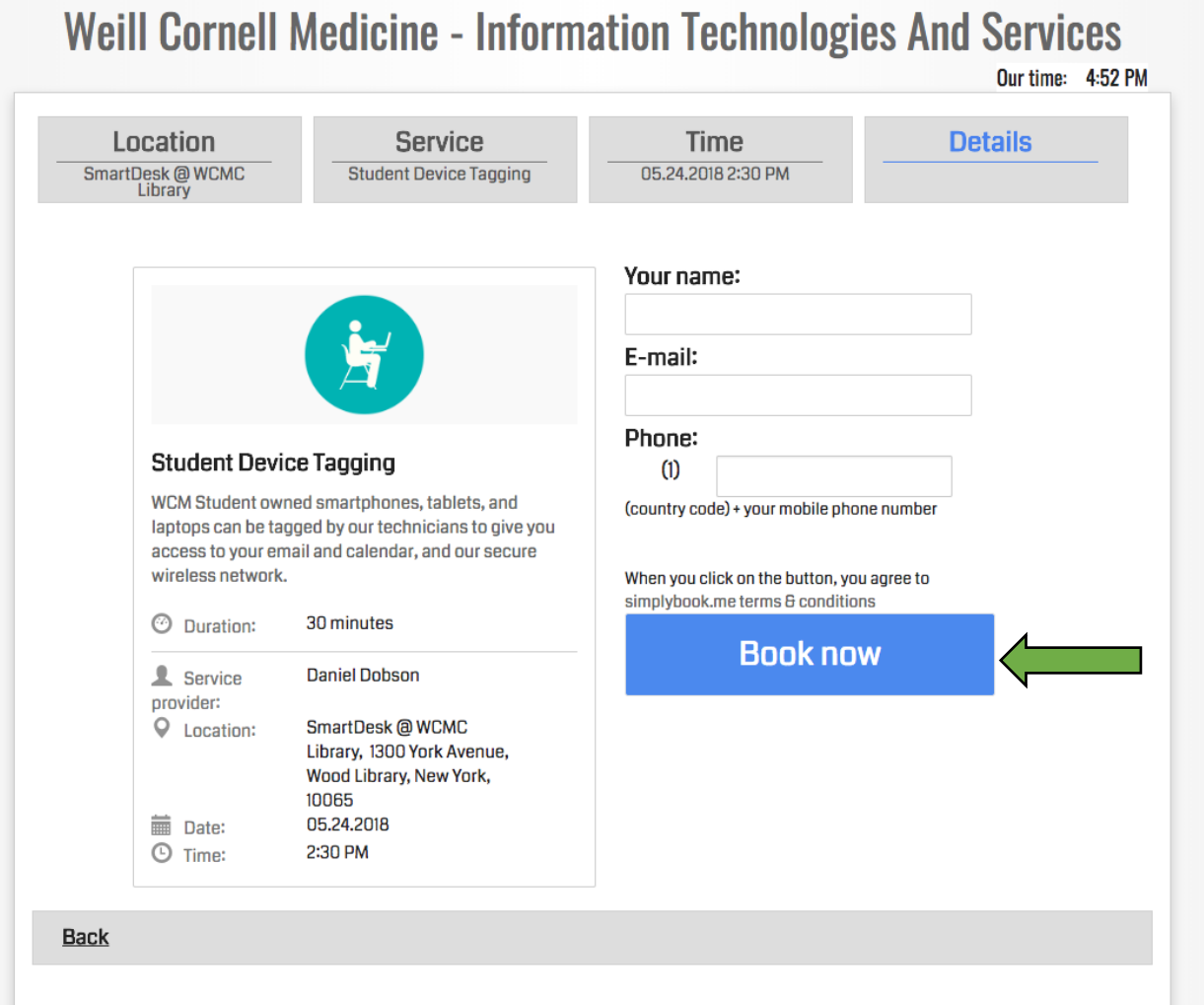